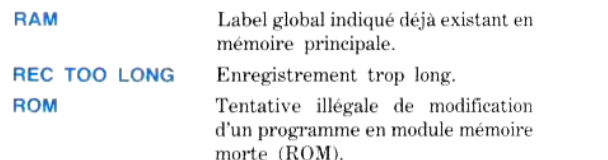

# **HP-41CX** Aide-mémoire

## Table des matières

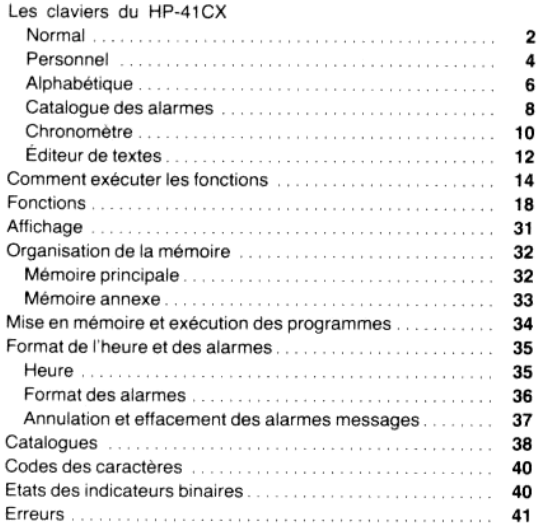

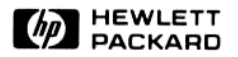

Siège social Parc d'activité du Bois Briard Avenue du Lac 91040 Evry Cedex Tél.: (6) 077.83.83.

Direction pour l'Europe 150 route du Nant d'Avril 1217 Meyrin 2 Genève Tél.: (022) 83.81.11

\* 1984 Hewlett-Packard France 00041-90479-French-04/84 Imprimé à Singapour

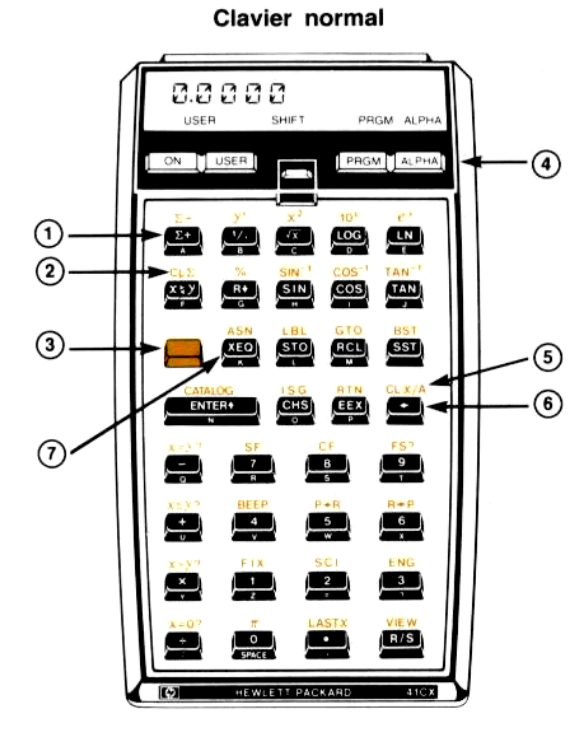

## **Erreurs**

E

F

Voici la description simplifiée des messages d'erreurs. La description complète des conditions des erreurs se trouve dans l'annexe A du manuel d'utilisation. La fonction qui provoque l'erreur n'est pas exécutée. Pour effacer le message d'erreur, appuyez sur la touche $\blacksquare$ .

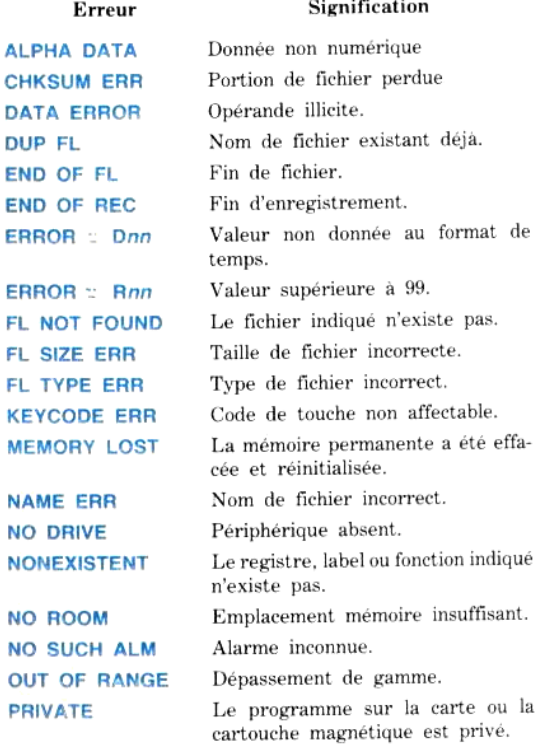

(Suite du tableau page suivante)

## Etats des indicateurs binaires

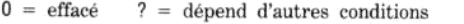

 $1 = armé$  $M = \text{conservé par la mémoire permanente.}$ 

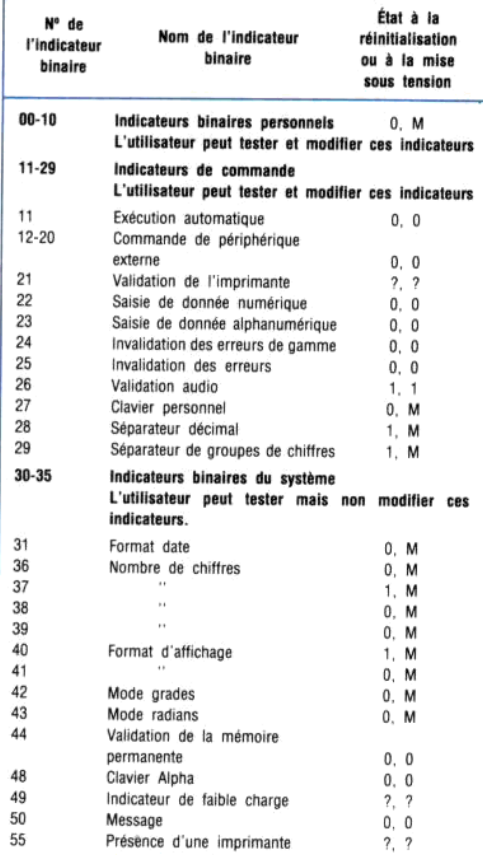

- 1. Fonction primaire.
- 2. Fonction secondaire.
- 3. Touche préfixe jaune (Shift).

Appuver d'abord sur **l'** pour activer une fonction secondaire.

- 4. Touches bascules.
- $5.$  CLX/A Effacement registre X ou effacement registre Alpha.

Effacement du contenu du registre.

 $6.$   $\bullet$  Espace arrière.

Retour d'un espace vers l'arrière avec effacement d'un caractère (si la saisie n'a pas été validée).

7. XEQ Exécution.

Exécution de fonctions ou de programmes non affectés à des touches. Voir page 14 de cet aide-mémoire.

## Clavier personnel

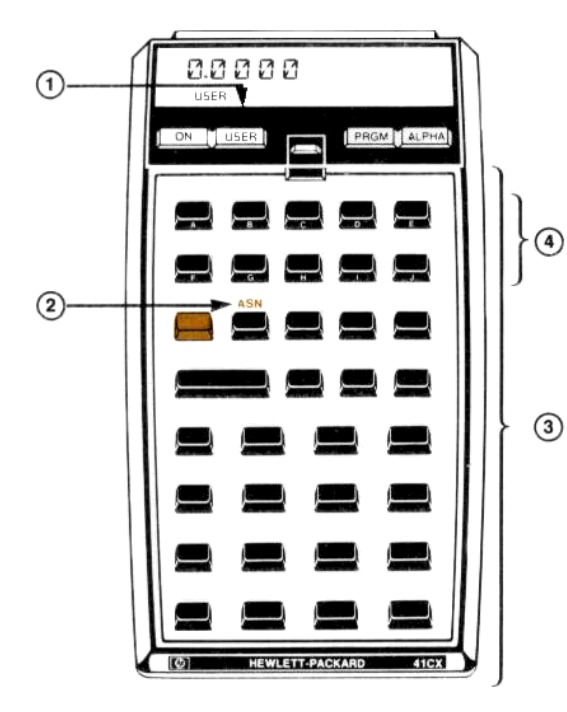

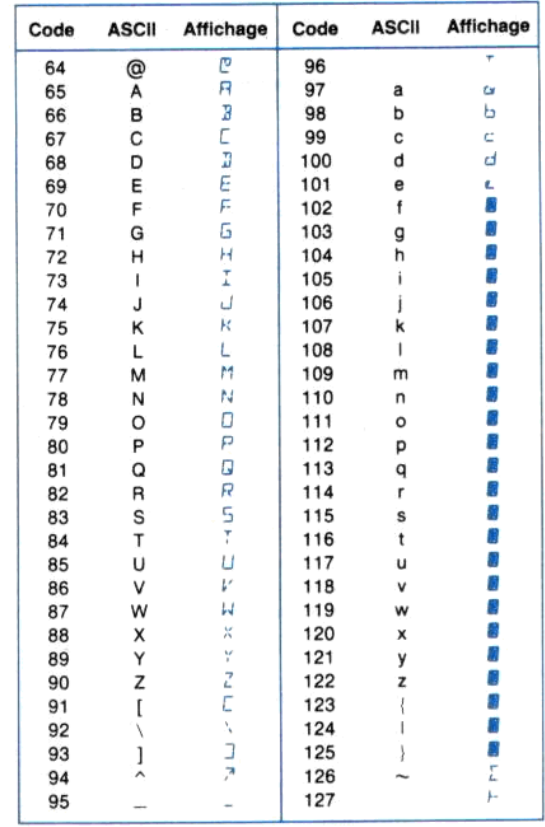

## Codes des caractères

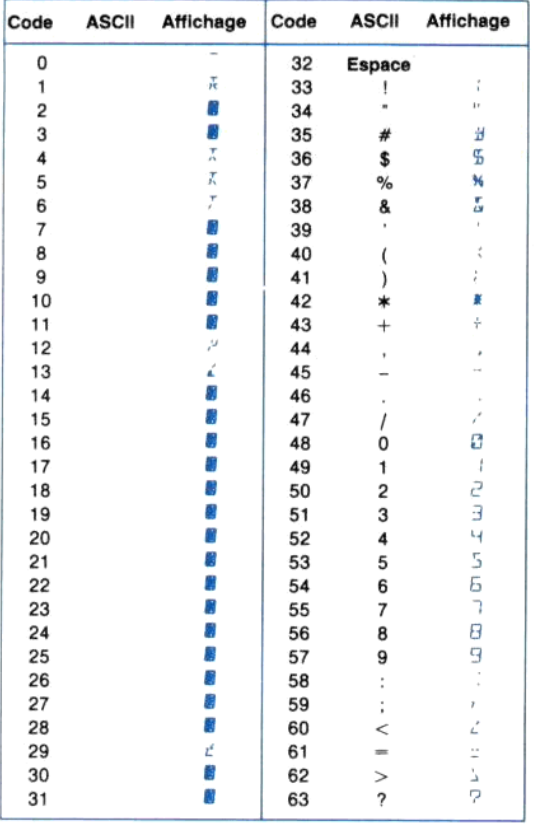

#### 1. USER Mode personnel.

Valide et invalide le clavier en mode personnel.

- 2. Affectation d'une fonction ou d'un label global à une touche.
	- 1. Appuvez sur ASN
	- 2. Appuyez sur ALPHA
	- 3. Entrez le nom de la fonction ou du label global.
	- 4. Appuvez sur ALPHA
	- 5. Appuyez sur la touche à laquelle cette fonction doit être affectée. (Pour annuler l'affectation, reprendre la procédure en sautant l'étape 3).

#### 3. Exécution d'une fonction en mode personnel.

- 1. Vérifiez que le clavier personnel est activé.
- 2. Appuvez sur la touche redéfinie.

Toute touche non redéfinie conserve sa fonction de clavier normal (sauf les touches des deux rangées supérieures).

#### 4. Recherche d'un label local.

Si une touche de l'une des deux rangées supérieures (ou une touche secondaire des deux rangées supérieures) n'est pas réaffectée, la pression de cette touche en mode personnel provoquera la recherche du label local. Si le HP-41CX trouve un label local convenable (A à J ou a à e) l'exécution du programme commence à ce label. Si aucun label n'est trouvé, la fonction normale de la touche est exécutée.

#### Clavier alphabétique

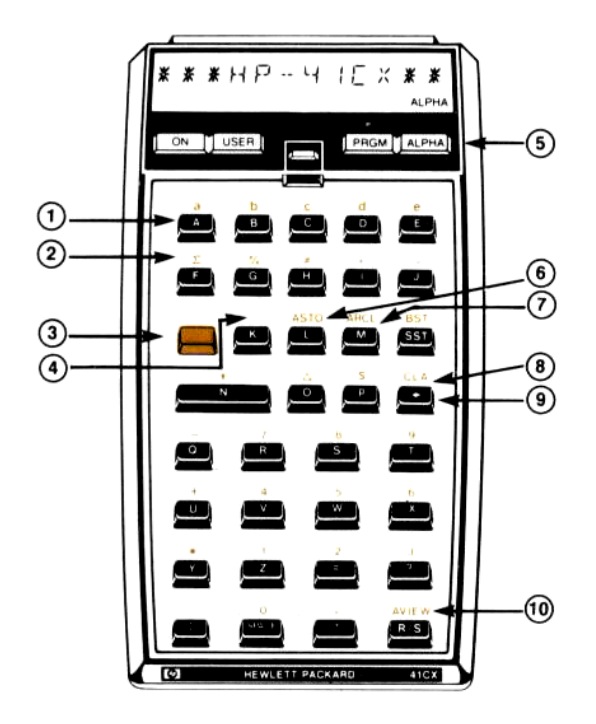

L'exécution de  $\boxed{\text{CatalOG}}$  *n*, provoque le listage du catalogue. La touche [R/S] permet de l'arrêter puis de le relancer. Quand le défilement automatique est arrêté, vous pouvez l'exécuter pas à pas vers la fin avec [SST] vers le début avec **BST** ou en sortir avec la touche  $\overline{\bullet}$ . Dans le catalogue 2, appuyez sur la touche  $\boxed{\text{ENTER}}$  pour visualiser les fonctions associées au périphérique source affiché.

Si vous appuyez sur une touche non définie, le défilement s'accélère ; au cas où une imprimante est connectée, les catalogues ne s'impriment qu'en mode Trace.

### **Catalogues**

Il existe six catalogues (accessibles par  $\sqrt{CATALOG}$  n) dans le  $HP-41CX$ :

- $\bullet$  Catalogue 1 : programmes personnels. C'est la liste de tous les labels globaux et des instructions END. accompagnés du nombre d'octets de chaque programme, placés dans l'ordre de leur mise en mémoire. L'instruction END permanente (.END.) indique le nombre d'octets non utilisés dans la mémoire à accès indirect (et donc disponibles pour la programmation).
- Catalogue 2: fonctions externes + fonctions  $d'horloge$  + fonctions annexes.  $C'est$  la liste des fonctions et programmes disponibles sur des périphériques externes, dans des modules enfichables ainsi que des fonctions d'horloge, des fonctions annexes et des fonctions de mémoire annexe. Les fonctions sont regroupées par source (appuyez sur la touche ENTER+) pour visualiser les fonctions individuelles).
- Catalogue 3 : fonctions standard. Liste alphabétique des fonctions standard.
- Catalogue 4 : fichiers de la mémoire annexe (EMDIR). Liste de tous les fichiers de la mémoire annexe, dans laquelle sont précisés le nom, le type et le nombre de registres de chaque fichier. Le nombre de registres disponibles dans la mémoire annexe est indiqué à la fin de la liste.
- Catalogue 5: catalogue des alarmes  $(ALMCAT)$ . Liste des alarmes par ordre chronologique, avec l'heure, la date et le message de chaque alarme. (Voir le diagramme du clavier du catalogue des alarmes).
- Catalogue 6: affectation des touches du clavier personnel. Liste des affectations des touches par ordre de codes des touches.
- 1. Fonction principale.
- 2. Fonction secondaire.
- 3. Touche préfixe jaune (Shift).

Appuyez d'abord sur avant de valider une fonction secondaire

 $4$   $F$  Annexion.

Appuyez d'abord sur la touche F pour annexer la chaîne alphanumérique suivante à la chaîne alphanumérique déjà saisie.

- 5. ALPHA mode Alpha Valide et invalide le clavier alphanumérique.
- 6. **ASTO** Mise en mémoire du contenu du registre Alpha. Place les six caractères les plus à gauche du registre Alpha dans le registre indiqué.
- 7. ARCL Rappel dans le registre Alpha. Rapelle le contenu du registre indiqué et le place dans le registre Alpha.
- 8. CLA Effacement du registre Alpha.
- 9.  $\div$  Espace arrière.

Retour avec effacement d'un caractère (si la saisie n'est pas terminée).

10 AVIEW Visualisation du contenu du registre Alpha. Utilisé principalement comme instruction dans un programme pour afficher le contenu du registre Alpha pendant l'exécution d'un programme.

### Clavier du cataloque des alarmes

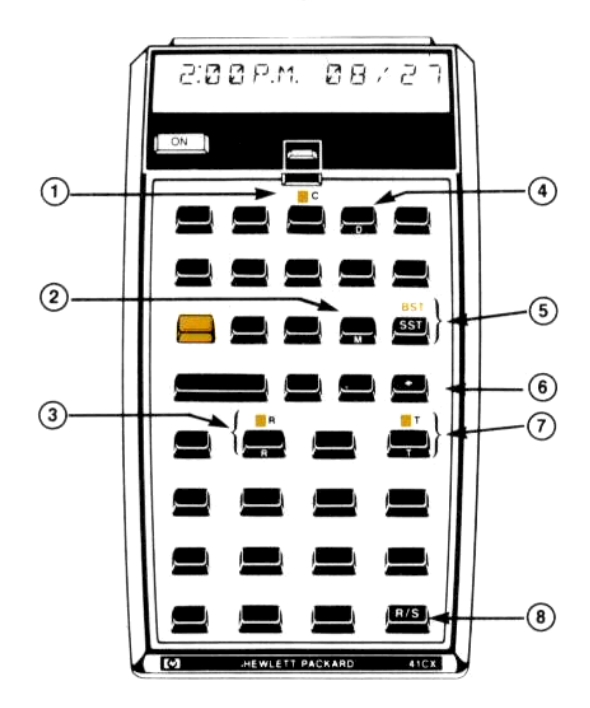

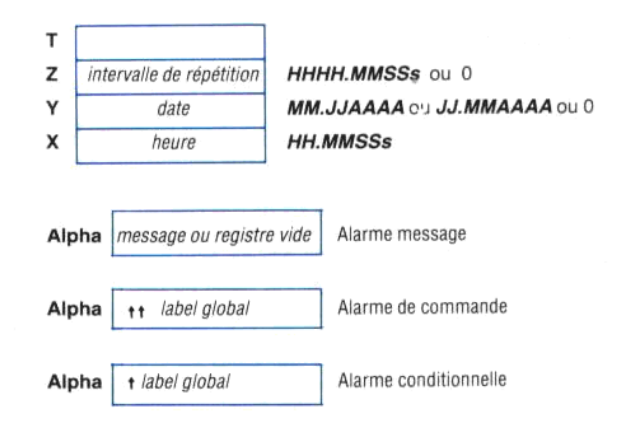

### Annulation et effacement des alarmes messages

- · Pour arrêter une alarme en cours appuyez sur n'importe quelle touche sauf **STO** . Cela efface également l'alarme à moins qu'elle ne soit répétitive. Les alarmes répétitives sont réinitialisées.
- Pour arrêter et effacer une alarme répétitive en cours, appuyez sur la touche  $\Box$ .
- · Les alarmes qui ne sont pas en cours d'exécution doivent être effacées à l'aide de la touche CC du clavier du catologue d'alarmes. (Faites défiler le catalogue, arrêtez-le à l'alarme choisie et appuyez sur  $\Box$ [C]  $).$

Les alarmes messages seules peuvent être annulées contrairement à celles qui provoquent l'exécution d'un programme.

#### Format des alarmes

Alarme message : l'ordinateur émet des bips et affiche un message.

Alarme de commande : l'ordinateur exécute un programme ou une fonction programmable du catalogue 2.

Alarme conditionnelle : contrairement aux autres alarmes, celle-ci ne provoque aucune interruption du programme en cours. Si le HP-41CX est éteint, ou s'il est en train d'afficher l'horloge, l'alarme conditionnelle devient une alarme de commande. Si aucun programme n'est en cours. l'alarme conditionnelle devient une alarme message. Si un programme est en cours. l'ordinateur émet 2 bips et l'alarme est périmée.

Pour armer une alarme (XYZALM), suivez la procédure ci-dessous:

- 1. Entrez l'intervalle de répétition (zéro si vous ne désirez *aucune répétition*). Appuyez sur la touche [ENTER+].
- 2. Entrez la date de l'alarme (zéro pour aujourd'hui). Appuvez sur la touche [ENTERT].
- 3. Entrez l'heure de l'alarme.
- 4. Appuyez sur la touche [ALPHA].

Frappez le message d'alarme désiré ou effacez le registre Alpha. (Quand le registre Alpha est vide, la date et l'heure s'affichent comme message d'alarme.)

Pour une alarme de commande, frappez **+ +** suivi du label global ou  $\lceil \cdot \rceil$  suivi du nom de la fonction.

Pour une alarme conditionnelle, frappez • suivi du label global ou  $\bullet$  suivi du nom de la fonction.

Appuvez sur la touche ALPHA

5. Exécutez la fonction **XYZALM**.

- $1.$   $\Box$  Effacement de l'alarme.
- 2. M Message d'alarme.
- 3. F Intervalle de répétition. Remise à zéro de l'intervalle par l'intervalle de répétition.
- 4. D Date de l'alarme.
- 5. [SST], **BST** Visualisation pas à pas du catalogue des alarmes.
- $6.$   $\boxed{\div}$  Invalidation du catalogue des alarmes.
- 7. [T] Heure de déclenchement de l'alarme.  $T$  Heure
- 8. FI/S Déclenchement/arrêt du listage du catalogue.

### Clavier du chronomètre

#### Symboles affichés

- R Stockage du temps intermédiaire.
- + Il Stockage du temps intermédiaire ; affichage de la différence.
- $\therefore$  R Rappel des temps intermédiaires
- Il Rappel de la différence des temps intermédiaires. É

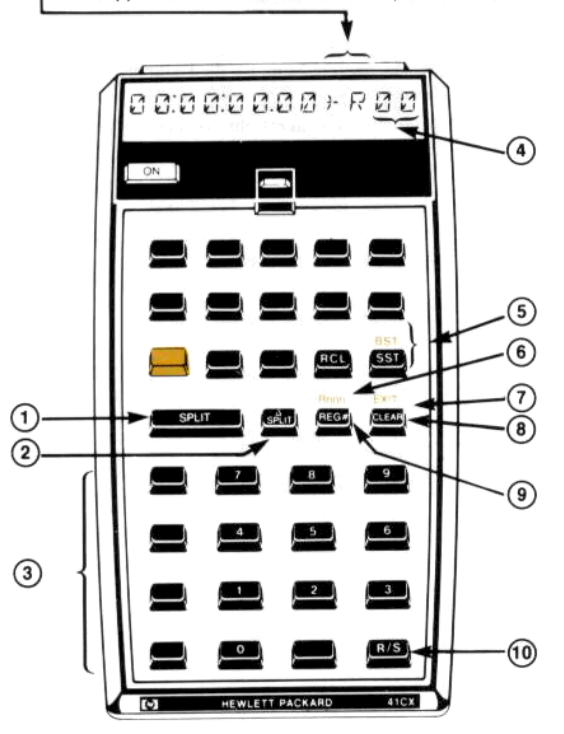

## Format de l'heure et des alarmes

### Heure

L'ordinateur interprète les valeurs numériques conformément aux conventions suivantes :

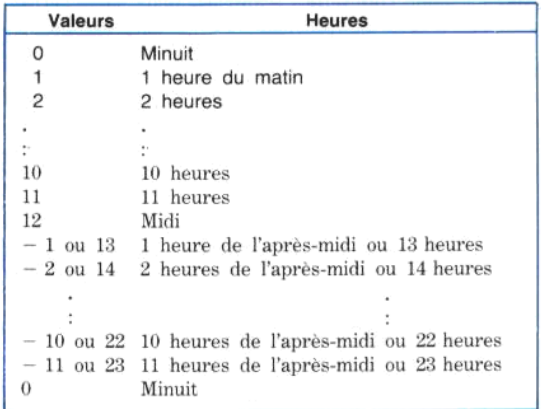

Les résultats des opérations portant sur les heures (TIME) [RCLALM]) sont toujours exprimés en format 24 heures dans le registre X. Zéro correspond à minuit.

#### Mise en mémoire et exécution des programmes

#### Pour mettre un programme dans la mémoire principale :

- 1. Appuvez sur la touche **PRGM** pour activer le mode programme.
- 2. Appuvez sur les touches  $GTO \cap T$  pour compacter la mémoire et placez-vous à la fin de la mémoire programme.
- 3. Entrez au clavier un label global de sept caractères Alpha au maximum.
- 4. Entrez au clavier toutes les instructions suivantes.
- En option : appuyez sur  $GTO$   $\lceil \cdot \rceil$  pour ajouter une  $5$ . instruction [END] et compacter la mémoire programme.
- 6. Appuyez à nouveau sur **PRGM** pour activer le mode exécution

Pour corriger les erreurs, utilisez la touche  $\Box$  qui permet de supprimer des caractères ou des lignes.

#### Pour exécuter un programme en mémoire principale :

- 1. Vérifiez que le mode exécution est activé (indicateur PRGM non affiché).
- Lancez l'exécution du programme en frappant son label global — exécution Alpha (page 14) — ou par l'intermédiaire du clavier utilisateur (page 5). L'exécution du programme débute à l'emplacement du label global.

Pendant le déroulement du programme. l'indicateur PRGM est affiché. L'indicateur d'exécution > apparaît également

La pression de la touche [R/S] permet de lancer l'exécution du programme en cours (depuis la ligne en cours) ou d'arrêter l'exécution. Vous devez utilisez la touche [R/S] pour relancer l'exécution d'un programme après l'introduction d'une donnée en réponse à la demande de l'ordinateur.

Pour lancer (ou re-lancer) l'exécution du programme en cours appuyez simplement sur **RIN R/S**.

- 1. SPLIT Prise de temps intermédiaire.
- 2. **ASPLIT** Validation/invalidation du mode différence.
- 3. Touches numériques. Définissent les adresses des nouveaux registres.
- 4. Adresse registre.
- 5. [SST], [BST] Incrémentation/décrémentation des adresses de registres.
- 6. **Bonn** Définition/Effacement des adresses sur 3 chiffres.
- 7. **EXIT** Invalidation du chronomètre.
- 8 CLEAR Effacement
- 9. [REG#] Annulation/rappel de l'affichage de l'adresse registre.
- 10. [R/S] Déclenchement/arrêt du chronomètre.

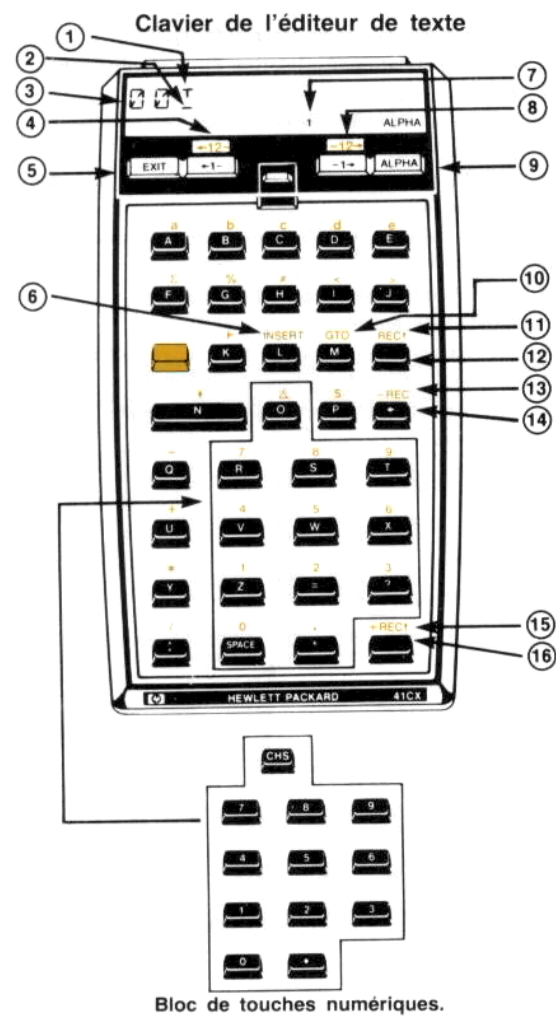

### Mémoire annexe

124 registres de taille variable, pour les fichiers de texte, de données ou de programmes.

Le nombre de registres disponibles dans la mémoire annexe s'affiche lors de l'exécution de EMROOM et à la fin du catalogue 4.

## Organisation de la mémoire

### Mémoire principale\*

#### Registres de stockage des données

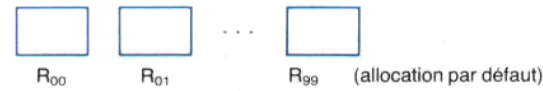

Le nombre de registres réellement affectés au stockage de masse est donné par la fonction SIZE?

 $n r_0$ -

des

#### Registres à accès indirect

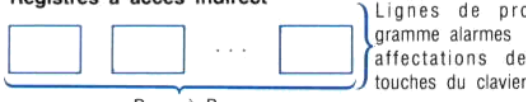

 $R_{(100)}$  à  $R_{(218)}$ 

Le nombre de registres à accès indirect disponibles s'affiche à la fin du catalogue 1 ainsi qu'après la pression de la touche  $GTO$   $\Box$  en mode programme.

Quand la mémoire permanente est effacée, les registres R<sub>00</sub> à R<sub>99</sub> sont affectés au stockage de données. Cette répartition de registres dans la mémoire principale n'est modifiée que par l'exécution de SIZE nnn (dans lequel nnn représente le nombre de registres devant être affectés au stockage de données).

- 1. Indicateur d'enregistrement vide.
- 2. Curseur (pointeur).
- 3. Numéro d'enregistrement.
- 4.  $\boxed{\div 1}$ ,  $\boxed{\div 12}$  Déplacement du curseur vers la gauche.
- 5. **EXIT** Invalidation de l'éditeur de texte.
- 6. INSERT Mode insertion/remplacement de caractères.
- 7. Témoin de validation du mode insertion.
- 8.  $\boxed{1+}$ ,  $\boxed{12+}$  Déplacement du curseur vers la droite.
- 9. [ALPHA] Touche bascule clavier alphanumérique/numérique.
- 10. **GTO** Déplacement jusqu'à l'enregistrement nnn.
- 11. FEC<sup>+</sup> Déplacement jusqu'à l'enregistrement précédent.
- 12. [BEC+] Déplacement jusqu'à l'enregistrement suivant.
- 13. **REC** Suppression de l'enregistrement en cours.
- 14.  $\div$  Suppression de caractère.
- 15.  $H$ celui en cours.
- 16. **+REC+** Insertion d'un nouvel enregistrement après celui en cours.

<sup>\*</sup> Ce schéma est un résumé du schéma qui se trouve dans le chapitre 12 du manuel d'utilisation.

# Comment exécuter les fonctions (exécution alphabétique)

Vous pouvez exécuter toute fonction affectée à une touche du clavier normal ou du clavier personnel par pression de la touche correspondante — par exemple  $\overline{1/x}$  — ou par pression de la touche (Shift) puis de la touche de la fonction — par exemple  $\mathbf{x}^2$ . (Toutes les valeurs numériques et tous les labels utiles doivent être saisis avant la fonction).

Les fonctions qui n'apparaissent pas au clavier — comme TIME — peuvent être exécutées de manière alphabétique ou par l'intermédiaire d'une affectation à une touche du clavier personnel. L'affection d'une fonction à une touche du clavier personnel est expliquée à la page 5 de cet aide-mémoire. L'exécution alphabétique se fait de la manière suivante :

- 1. Appuvez sur la touche XEQ
- 2. Appuyez sur la touche [ALPHA] pour valider le clavier alphanumérique.
- 3. Frappez le nom de la fonction désirée ou le label global du programme choisi.
- 4. Appuyez à nouveau sur la touche [ALPHA] pour invalider la clavier alphanumérique et mettre fin à la procédure d'exécution alphabétique.

Quand un paramètre est nécessaire pour l'exécution de la fonction, un indicateur de saisie (-) apparaît.

## Liste des fonctions

Vous trouverez page 15 une liste alphabétique des fonctions du HP-41CX, accompagnées de définitions brèves. Si vous désirez des détails supplémentaires, consultez les tableaux des fonctions du volume 2 du manuel d'utilisation. Chaque fonction est décrite en détail dans le manuel d'utilisation (vous trouverez la référence des pages correspondantes dans l'index des fonctions à la fin de l'un ou l'autre volume).

En regle générale, vous devez toujours fournir les opérandes nécessaires avant d'exécuter la fonction (opérateur), les fonctions paramétriques constituent une exception : vous devez entrer l'information après la fonction. Les fonctions de ce type sont mentionnées page 15 avec les paramètres associés, comme ARCL nn, par exemple.

## **Affichage**

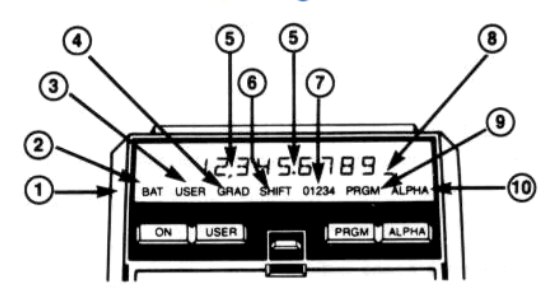

- 1. Affichage des indicateurs.
- 2. Niveau des piles ou batteries.
- 3. Clavier personnel validé.
- 4. Mode d'unité d'angle.
- 5. Séparateur de groupe de chiffres et séparateur décimal : indicateur binaire 28.
	- $CF$  28 pour les inverser.

CF 29 pour éliminer le séparateur de groupes de  $chiffres$ 

- 6. Touche Shift actionnée. (pour l'annuler appuvez à nouveau sur le ).
- 7. Indicateur(s) hinaire(s)  $active(s)$ .  $(de 00 \land 04)$ .
- 8. Indicateur de saisie.
- 9. Mode programme validé au programme en cours d'exécution.
- 10. Clavier Alpha activé.

Le message affiché MEMORY LOST indique que la mémoire permanente a été effacée et réinitialisée.

L'indicateur de déroulement de programme. : . apparaît et se déplace à chaque label rencontré dans le programme.

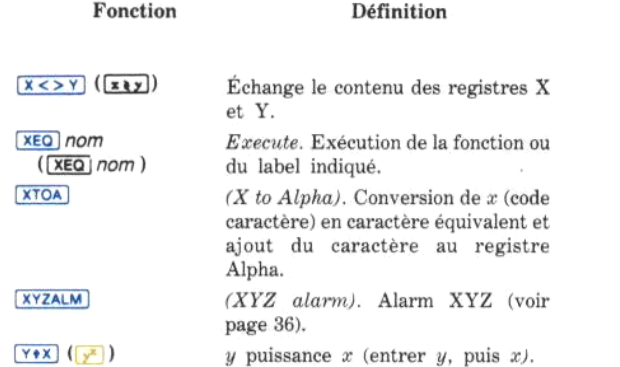

Les fonctions dont les noms sont indiqués en bleu sont des fonctions à exécution alphabétiques, elles doivent être exécutées soit en mode Alpha soit par l'intermédiaire d'une touche affectée au clavier personnel. Les noms imprimés en noir ou en jaune correspondent à des fonctions présentes au clavier dont l'exécution se fait à partir du clavier normal. The control of the 

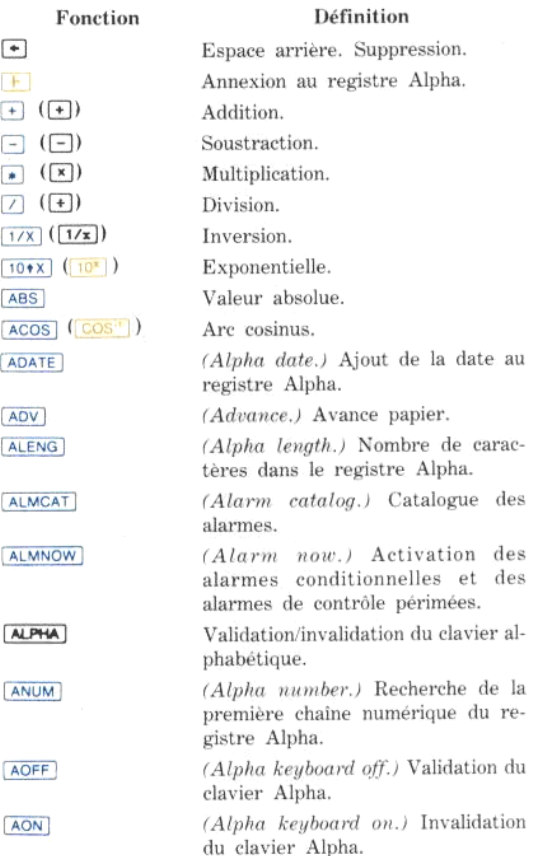

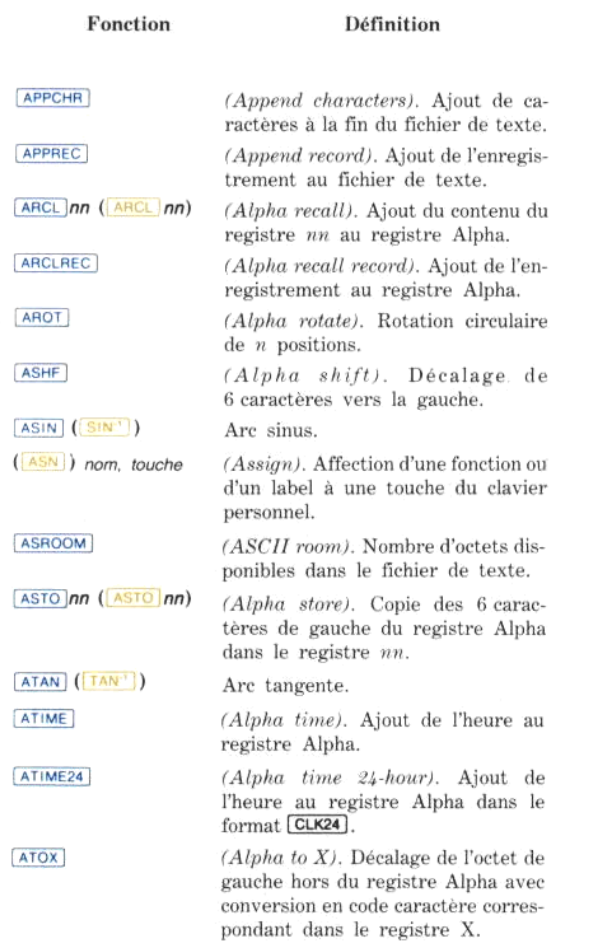

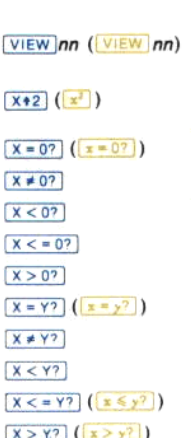

Affichage du contenu du registre  $R_{nn}$ . Carré.

Définition

Branchement conditionnel. Si la condition n'est pas vérifié, le système saute la ligne suivante.

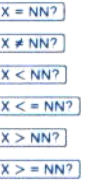

 $x \leq 2$  nn

 $X \leq F$ 

Branchement conditionnel. Le système utilise le contenu du registre  $R_{nn}$  (NN se trouvant dans le registre Y) comme élément de comparaison. Si la condition n'est pas vérifiée, il saute la ligne suivante.

Échange du contenu de X et de  $\mathbb{R}_{nn}$ .

Échange du contenu de X et des états des indicateurs binaires 00 à 07.

Définition

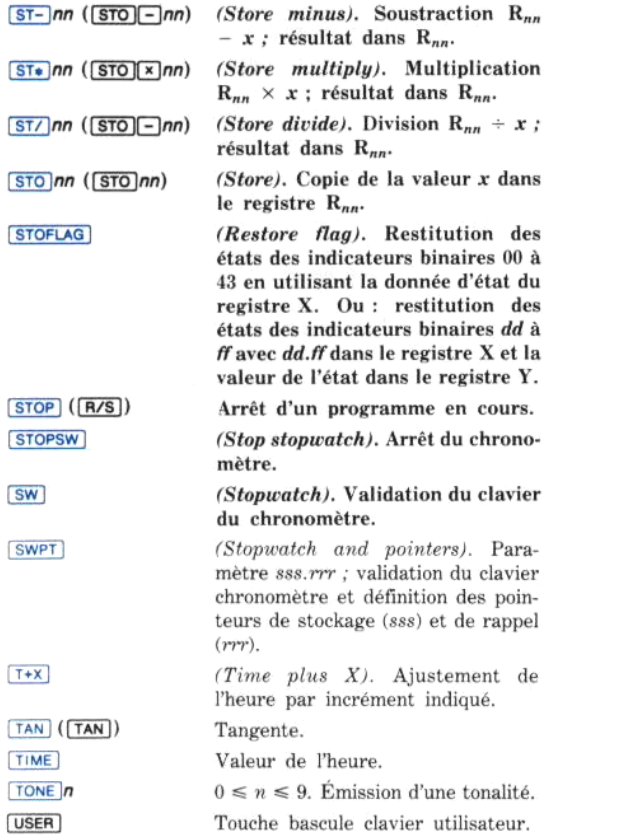

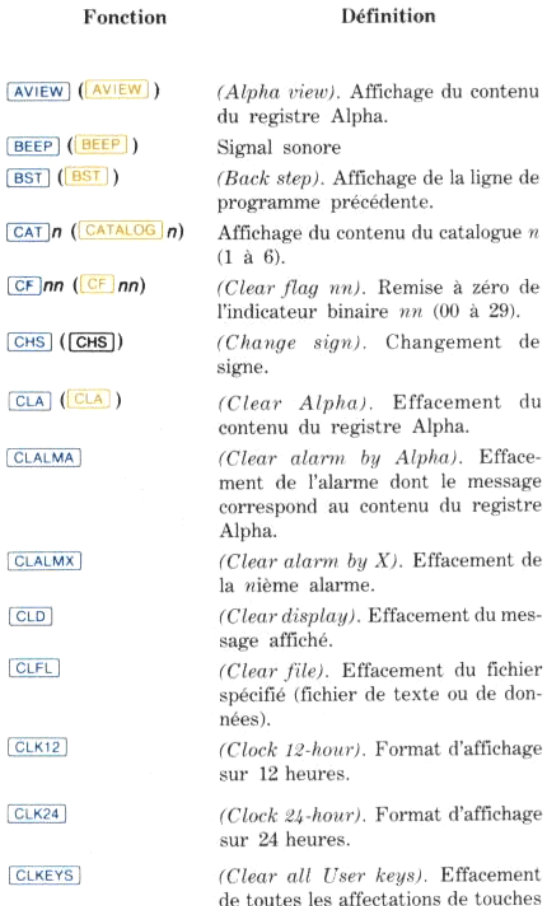

du clavier personnel.

#### Définition

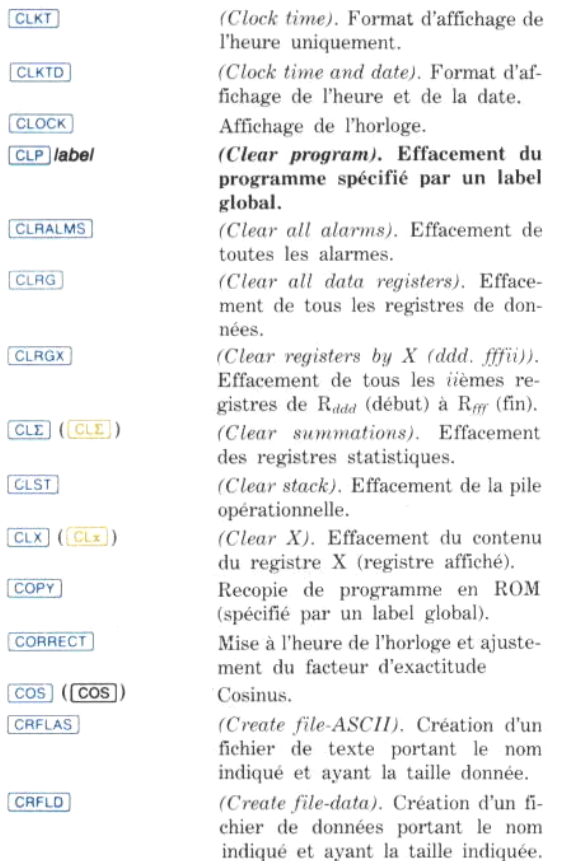

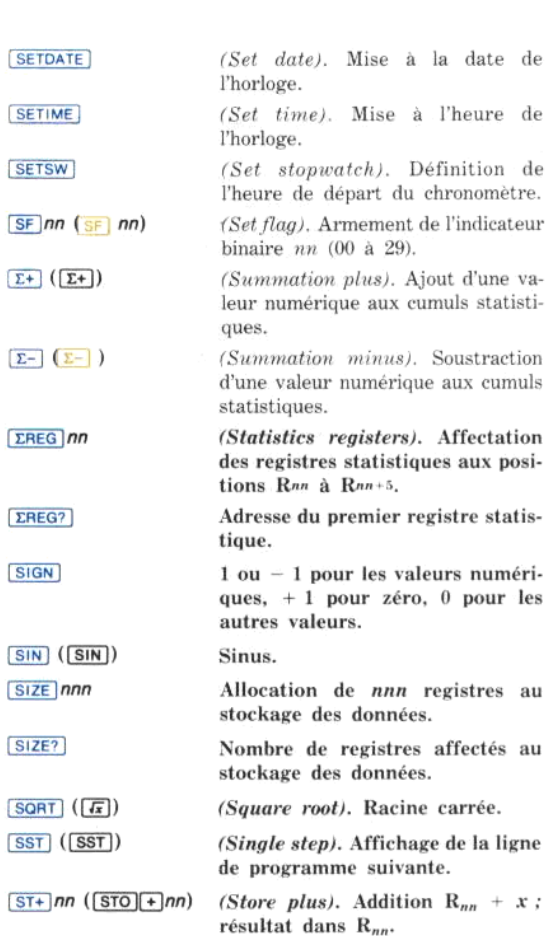

Définition

date de

aux posi-

pour les

Fonction

#### Définition

 $D-R$ 

**DEC DEG** 

**DSE** 

ED

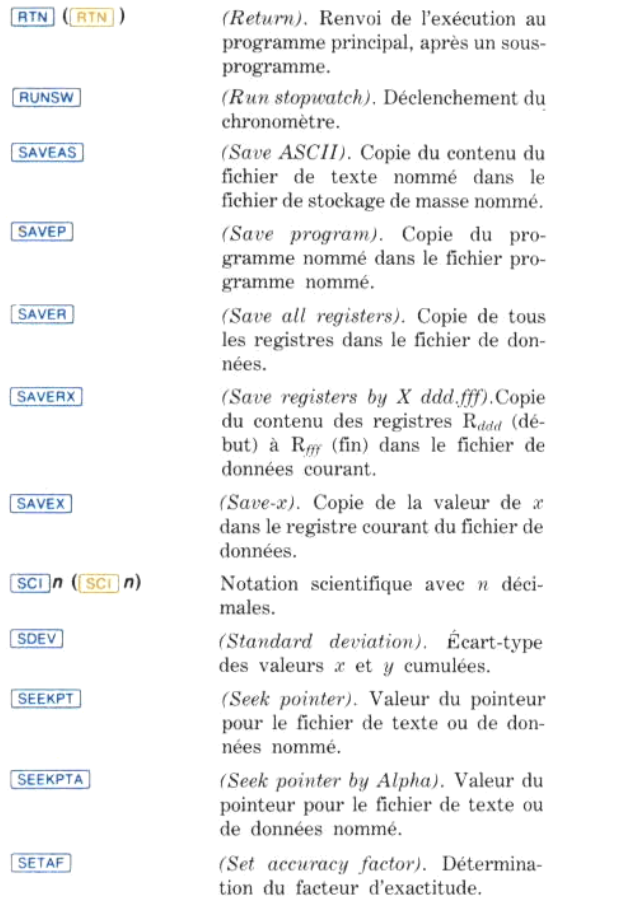

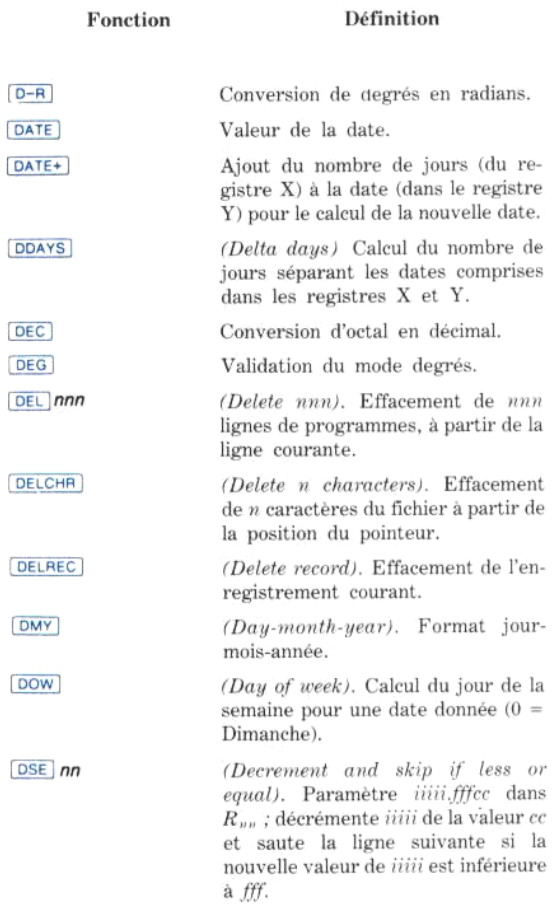

Editeur de texte.

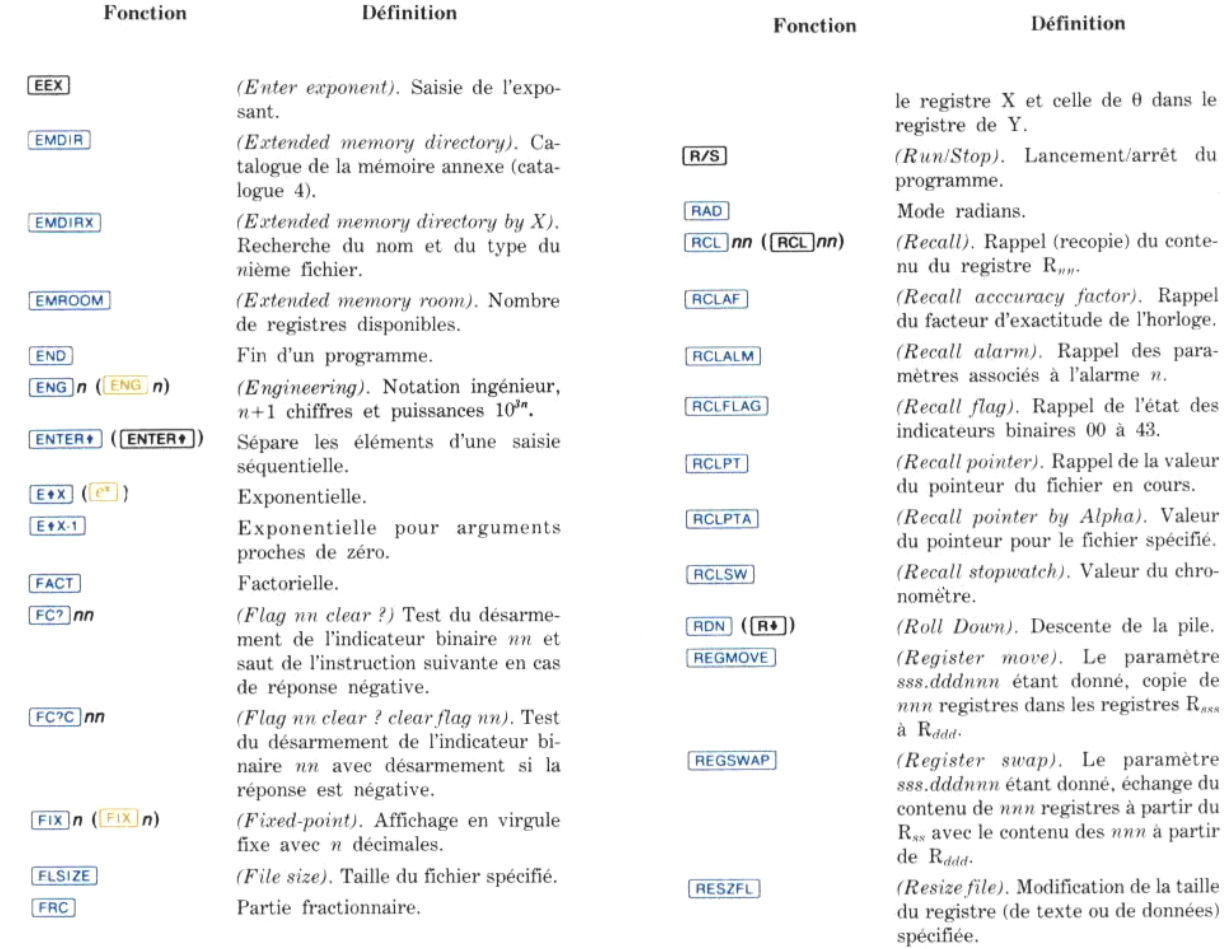

RND

(Round). Arrondi.

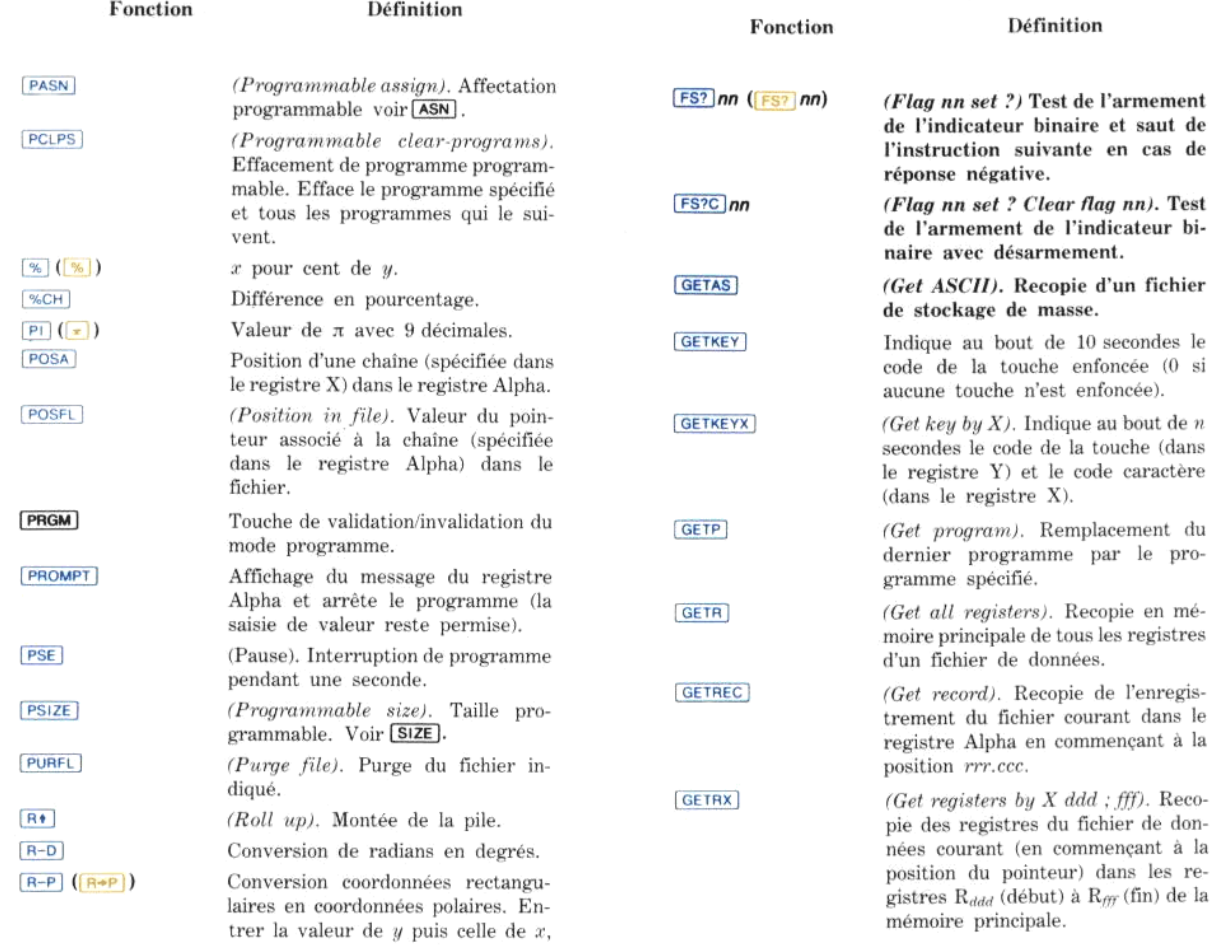

l'ordinateur place la valeur de r dans

 $de$ de

du

re-

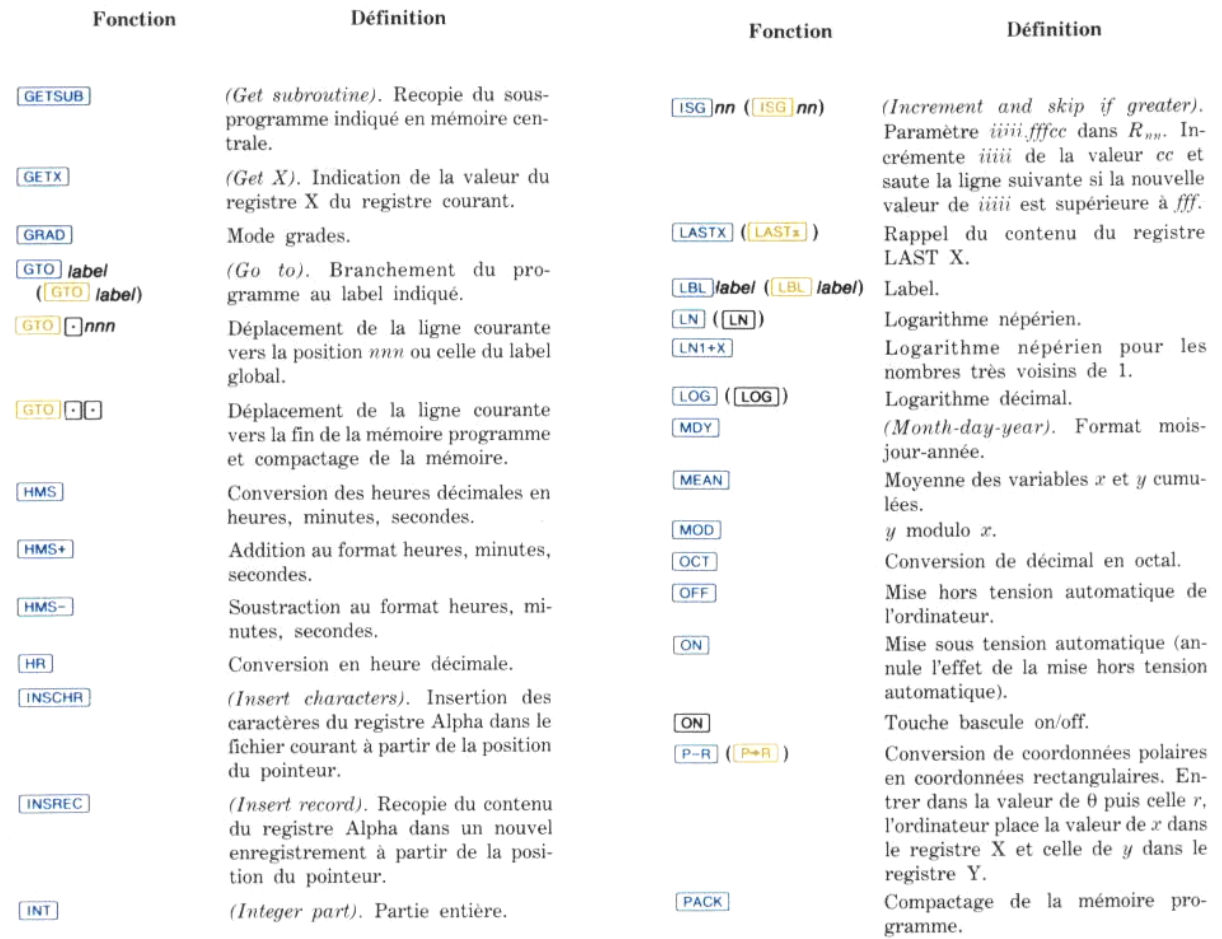